## DAIL Housing Accessibility Project

Agency Process Training

November 2022

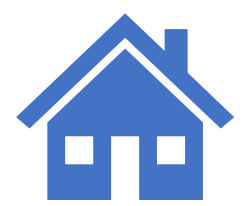

# Introductions

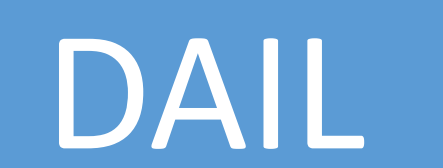

# Direct Access

# Todays Training Plan

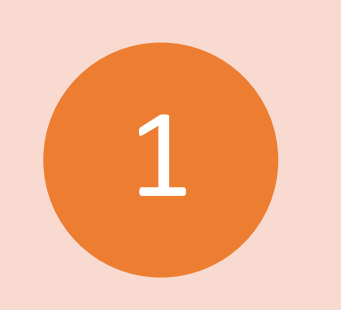

Review new process and changes

Preview new Assessment items in Portal

2

3

Group Discussion

# REMINDER:

• There are no changes to the current Home Safety Process or portal steps related to Home Safety Inspections with Evergreen

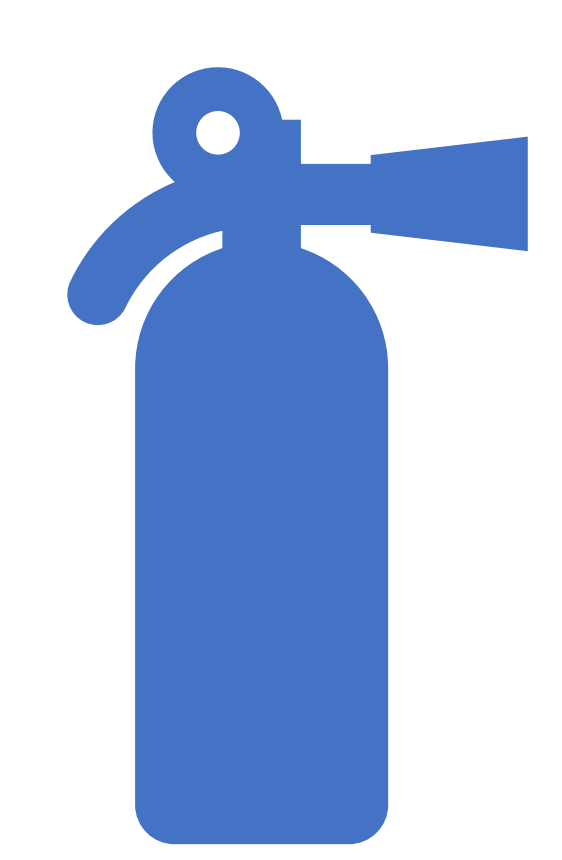

## Assessing the needs of the Participants served

 $\begin{array}{c|c|c|c|c} \bullet & \bullet & \bullet & \bullet \\ \bullet & \bullet & \bullet & \bullet \\ \bullet & \bullet & \bullet & \bullet \\ \bullet & \bullet & \bullet & \bullet \end{array}$ 

New referrals and placements

5-year renewals (Agencies develop internal tracking system)

Home visits and service coordination

Documenting changes in health and mobility

# Required Assessments

When an individual who uses a wheelchair, a walker, or has other mobility or accessibility needs (such as low vision or hearing loss that affect the individual's ability to freely navigate the home environment)  $an$ Accessibility Assessment of the residence and Participant's needs is required.

### 1. Creating the Assessment: DAIL Housing Portal

Agencies will create initial Accessibility Assessments in the DAIL Housing Portal

Assessments are created under the participant's case

Reminder to select the correct Assessment template: "Initial Accessibility Assessment"

# Data entry

**The initial status of the Accessibility Assessments will be**  *Assessment Requested* 

2. Complete and upload the Accessibility Pre-Assessment

The new form was designed to capture information about the home environment as well as the participants current mobility needs and ability to utilize and navigate the common areas of the home

Form Energy The Form must be uploaded using the required naming convention as per the Protocol Addendum

> PAA\_(Participant Last Name) (Date)

3. Change the Assessment Status

IMPORTANT: This step is required for the Assessment to move forward in the process.

Log in to DAIL Housing Portal and navigate to the Assessment

Change the Status from "Assessment Requested" to: "To Be Scheduled"

### Accessibility Contractor<sup>'</sup>

Accessibility Contractor is monitoring the DAIL Housing Portal for Assessments with the status "To Be Scheduled"

Accessibility Contractor will reach out to the Agency to coordinate the visit date, confirm Agency staff attending the visit, enter visit date into DAIL Housing Portal

## 4. Attend Assessments

Agency will ensure Agency staff and SLP are present during the Contractor's visit

Prior to the visit the Agency will inform the SLP and Participant on what they should expect during the visit

### Completed Assessments

### Contractor will enter results into the DAIL Housing Portal

Contractor will upload report to related tab of the Assessment identifying 4 levels of home modifications

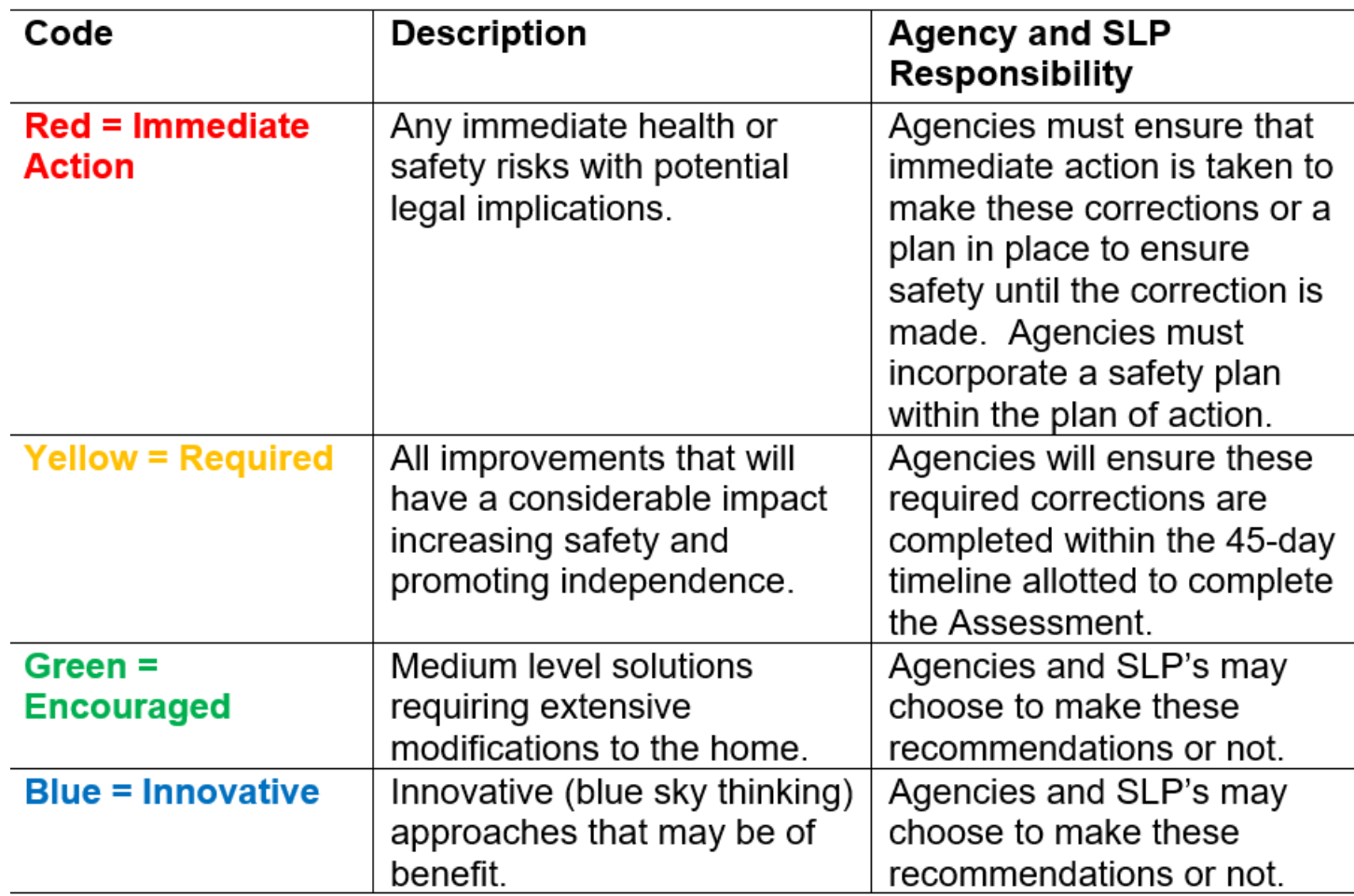

All home modifications levels will be noncompliant in the DAIL Housing Portal

### What you can expect to see in the portal

**Inspection Mode** 

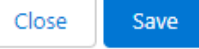

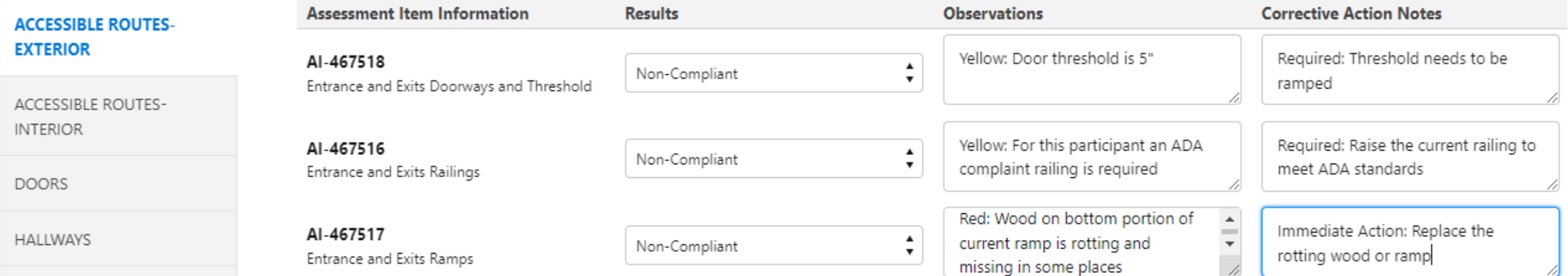

### View Print All Assessment Items

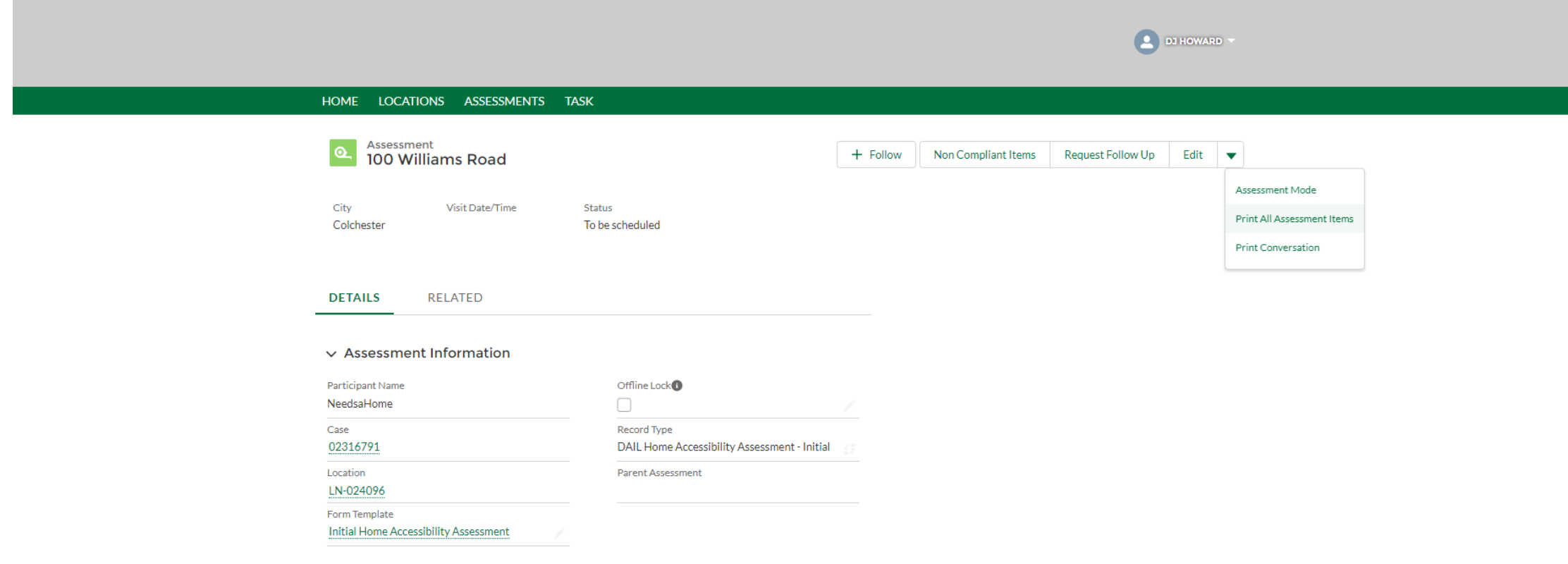

### 5. Complete and upload your plan

Agencies will complete the plan portion of the new Agency Accessibility Modification Plan and Request for Modification Reimbursement Form

> The form must be uploaded into the DAIL Housing Portal under the Related tab of the Accessibility Assessment using the required naming convention as per the Protocol Addendum: AMPR\_(Participant Last Name) (Date)

### 6. Complete Home Modifications

Agencies will work with SLP to complete all "RED" and "YELLOW" home modifications as identified by the Accessibility **Contractor** 

Agencies may choose to complete "GREEN" and "BLUE" recommendations

### 7. Change Result Resolutions

Agency will verify all home modifications are completed and then log in to DAIL Housing Portal

> Change the Result Resolution of ALL required and recommended non-complaint items to "Initiate Home Modifications" even if recommended modifications have NOT been completed in the Portal;

> > To ensure that all items appear on the follow-up assessment

### 8. Request Follow Up Assessment

#### Verify

• Agencies must verify that all home modifications are completed prior to requesting the followup assessment in the DAIL Housing Portal

#### Log in and navigate

• Agencies will log in and navigate to the Initial Assessment and create a follow-up as per the current process in the DAIL Housing Portal

#### **Default**

• Follow-up Assessment status will default to: "To Be Scheduled"

### Accessibility Contractor<sup>'</sup>

Accessibility Contractor is monitoring the DAIL Housing Portal for Follow- Up Assessments with the status "To Be Scheduled"

Accessibility Contractor will reach out to the Agency to coordinate the visit date, confirm Agency staff attending the visit, and enter visit date into DAIL Housing Portal

## 9. Attend Follow-Up Assessments

• Agency staff and SLP will attend the follow-up visit with the Accessibility Contractor

### 10. Completed Follow-up Assessments

#### Accessibility **Contractor**

• Enter results into the DAIL Housing Portal

Accessibility **Contractor** 

• All green and blue recommended modifications will be entered as compliant if the Agency and SLP choose not to complete them

#### Accessibility **Contractor**

• Approve the Assessment in the DAIL Housing Portal

# Important Reminders

Assessments with **ONLY** Green and Blue recommendations will not need a follow-up **VISIT** if recommended modifications are not made.

Agencies can only request reimbursements for modifications that are completed within the required timeframes.

## 11. Request for Reimbursements

Agencies may request for reimbursement costs associated with completing home modifications up to \$1000.00 per Participant Assessment on APPROVED ACCESSIBILITY ASSESSMENTS

> Agencies must compete cost portion of Agency Accessibility Home Modification Plan and Request for Modification Reimbursement Form

> > Upload the updated form and all supporting receipt and invoice documentation with the required naming convention: Receipts\_(AID #) (Participant Last Name) (Date) and AMPR (Participant Last Name) (New Date)

# 12. Notify DAIL

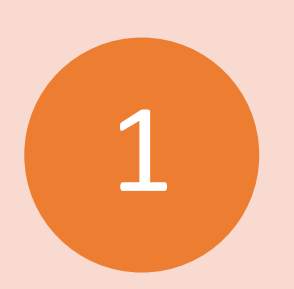

Agencies will provide DAIL with notification that the reimbursement request forms and supporting documentation have been uploaded

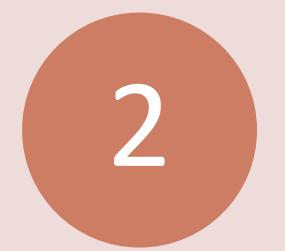

Notification link can be found on the new Accessibility Project web Page

Notification MUST include the Assessment Identification Number (AID) in order to be reviewed

3

### Review of Changes

- No Assessment Request Form (AR) to send to Accessibility **Contractor**
- Accessibility Contractor will be contacting the Agency to coordinate visit dates
- Accessibility Contractor (not the Agency) will be entering visit dates in DAIL Housing Portal
- Agencies will see both required and recommended home modifications
- Agency will be required to complete and upload the Accessibility Modification Plan and Request for Modification Reimbursement Form
- Agencies must change all required and recommended modification result resolutions to 'initiate home modification' in DAIL Housing Portal

### Review of Changes *Cont'd*

- Agencies can request reimbursements for home modifications completed within the required timeframes
- Timelines and processes will be reassessed throughout the project period before formally adopting and implementing
- Accessibility Assessments do not need to be scheduled with Home Safety inspections
- Anticipated start date is December 1st
- Contact DAIL for Accessibility Assessments needed between 11/1/2022 and before December 1st

# Questions

Email DAIL @ [AHS.DAILHousingPortal@vermont.gov](mailto:AHS.DAILHousingPortal@vermont.gov)

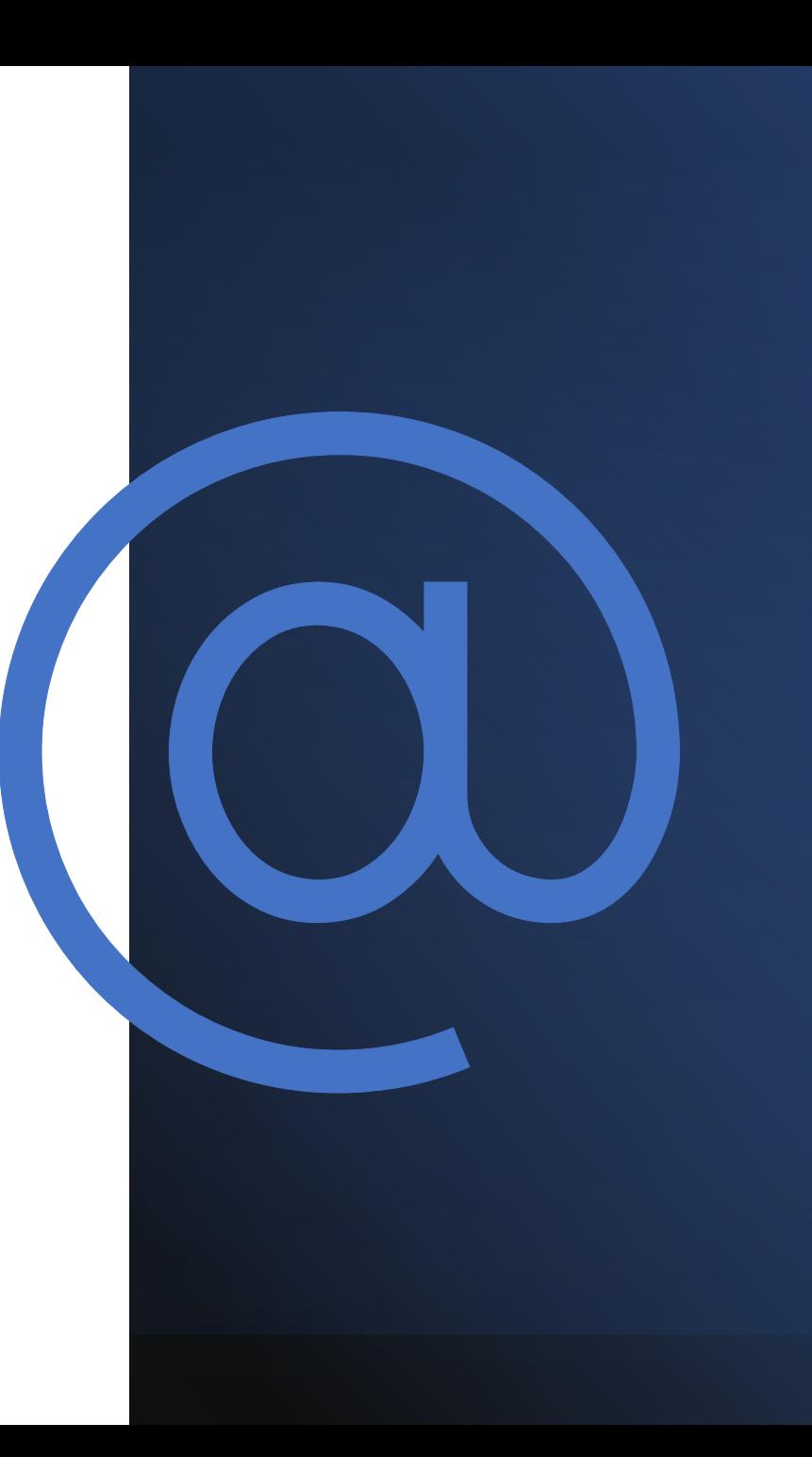